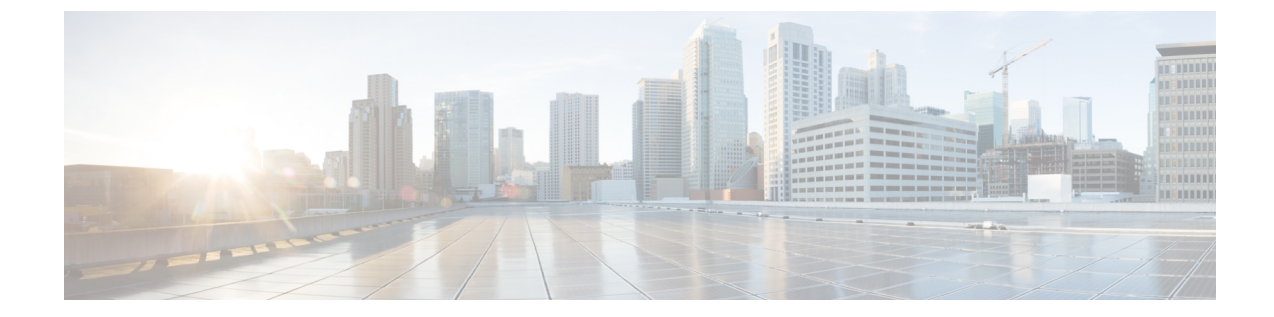

# サービス チェーニング

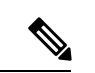

簡素化と一貫性を実現するために、Cisco SD-WAN ソリューションは Cisco Catalyst SD-WAN としてブランド名が変更されました。さらに、Cisco IOS XE SD-WAN リリース 17.12.1a および Cisco Catalyst SD-WAN リリース 20.12.1 以降、次のコンポーネントの変更が適用されます: **Cisco vManage** から **Cisco Catalyst SD-WAN Manager** への変更、**Cisco vAnalytics** から **Cisco Catalyst SD-WAN Analytics** への変更、**Cisco vBond** から **Cisco Catalyst SD-WAN Validator** へ の変更、および **Cisco vSmart** から **Cisco Catalyst SD-WAN Controller** への変更。すべてのコン ポーネントブランド名変更の包括的なリストについては、最新のリリースノートを参照してく ださい。新しい名前への移行時は、ソフトウェア製品のユーザーインターフェイス更新への段 階的なアプローチにより、一連のドキュメントにある程度の不一致が含まれる可能性がありま す。 (注)

#### ネットワーク内のサービス

ファイアウォール、ロードバランサ、侵入検知と防御(IDP)などのサービスは通常、仮想環 境内で実行され、物理的に1か所に集中することもあれば、冗長性を確保するために数か所に 分散されることもあります。サービスは、内部、クラウドベース、または外部のサブスクリプ ションの場合があります。ネットワークはこのようなサービスを介して、ネットワーク内の任 意の場所からのトラフィックを再ルーティングできなければなりません。

お客様は、キャパシティ、冗長性、または単に最高水準の技術を選択するために、新しいサー ビスを要求に応じて社内に導入したり、社外にサブスクライブできるようにしたいと考えてい ます。たとえば、ファイアウォールサイトがその容量を超えた場合、新しい場所で新しいファ イアウォールサービスを生成できるなどです。この新しいファイアウォールをサポートするに は、ポリシーベースで重み付けされた負荷分散を複数のファイアウォールに設定する必要があ ります。

サービスまたはサービスチェーンを介してトラフィックフローを再ルーティングする理由の一 部を以下に示します。

• 安全性の低いネットワーク領域からのトラフィックフローは、改ざんされていないことを 確認するために、ファイアウォールなどのサービスを通過するか、サービスチェーンを通 過する必要があります。

- 複数のVPNで構成され、それぞれが機能または組織を代表するネットワークの場合、VPN 間のトラフィックは、ファイアウォールなどのサービスまたはサービスチェーンを通過す る必要があります。たとえばキャンパス内では、部門間のトラフィックはファイアウォー ルを通過し、部門内のトラフィックは直接ルーティングされる場合があります。
- 特定のトラフィックフローは、ロードバランサなどのサービスを通過する必要がありま す。

現在、トラフィックフローを再ルーティングする唯一の方法は、ポリシールートを使用して、 送信元からサービスノード、サービスノードからその先のシステムにいたるまで、すべての ルーティングノードをプロビジョニングすることです。これは、オペレータが各ノードを手動 で設定するか、オペレータに代わって各ノードの設定を実行するプロビジョニングツールを使 用して行います。いずれの場合も、このプロセスのプロビジョニング、維持、およびトラブル シューティングは運用上複雑です。

#### **Cisco Catalyst SD-WAN** オーバーレイネットワークにおけるサービスのプロビジョニング

CiscoCatalystSD-WANソリューションでは、ネットワークオペレータは、中央コントローラ、 つまり Cisco SD-WAN コントローラ から、すべてのサービスチェーンを有効にしてオーケス トレーションできます。設定やプロビジョニングはどのデバイスにも必要ありません。

Cisco Catalyst SD-WAN ネットワークにおけるサービスチェーンの一般的なフローは次のとお りです。

- デバイスは、ブランチまたはキャンパスで使用可能なサービス(ファイアウォール、IDS、 IDP など)をドメイン内の Cisco SD-WAN コントローラ にアドバタイズします。複数のデ バイスが同じサービスをアドバタイズできます。
- また、デバイスは OMP ルートと TLOC を Cisco SD-WAN コントローラ にアドバタイズし ます。
- サービスを必要とするトラフィックの場合、CiscoSD-WAN コントローラ のポリシーは、 OMP ルートのネクストホップをサービス ランディング ポイントに変更します。このよう にして、トラフィックはサービスによって最初に処理されてから、最終的な宛先にルー ティングされます。

次の図は、Cisco Catalyst SD-WAN ソリューションでサービスチェーンがどのように機能する かを示しています。図のネットワークでは、中央ハブルータが2つのブランチに接続され、そ れぞれにデバイスを備えています。標準的なネットワーク設計では、ブランチサイト1からブ ランチサイト2へのトラフィックはすべてハブルータを通過するような制御ポリシーが実装さ れています。ハブルータの背後には、ファイアウォールデイバスがあります。ここで、サイト 1 からサイト 2 へのすべてのトラフィックを、最初にファイアウォールで処理するとします。 サイト1のデバイスからのトラフィックは引き続きハブルータに流れますが、ハブルータはサ イト2に直接送信する代わりに、トラフィックをファイアウォールデバイスにリダイレクトし ます。ファイアウォールが処理を完了すると、クリアされたすべてのトラフィックがハブに返 され、このトラフィックはハブからサイト 2 のデバイスに渡されます。

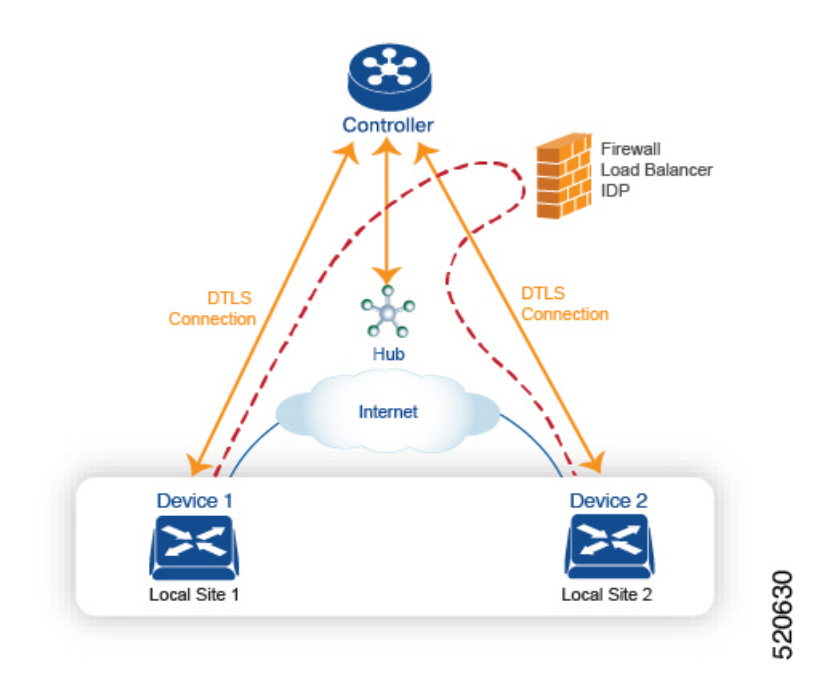

#### サービスルート **SAFI**

ハブおよびローカルブランチデバイスは、サービスルートを使用して、ネットワークで使用可 能なサービスをドメイン内の Cisco SD-WAN コントローラ にアドバタイズします。このサー ビスルートは、OMPNLRIのサービスルート後続アドレスファミリ識別子 (SAFI) ビットを使 用して OMP 経由で送信されます。Cisco SD-WAN コントローラ は RIB でサービスルートを維 持し、これらのルートをデバイスには伝播しません。

各サービスルート SAFI には、次の属性があります。

- VPN ID (vpn-id): サービスが属する VPN を識別します。
- サービス ID (svc-id): サービスノードによってアドバタイズされているサービスを識別 します。Cisco Catalyst SD-WAN ソフトウェアには、次の定義済みサービスがあります。
	- •ファイアウォール用の FW (svc-id 1 にマッピング)
	- •侵入検知システム用の IDS (svc-id 2 にマッピング)
	- ID プロバイダー用の IDP (svc-id 3 にマッピング)
	- カスタムサービス用に予約されている netsvc1、netsvc2、netsvc3、netsvc4(それぞれ svc-id 4、5、6、7 にマッピング)
- ラベル:サービスを通過する必要があるトラフィックの場合、Cisco SD-WAN コントロー ラ はトラフィックをそのサービスに転送するために、OMP ルートのラベルをサービスラ ベルに置き換えます。
- 発信元 ID(originator-id): サービスをアドバタイズしているサービスノードの IP アドレ ス。
- TLOC:サービスを「ホスティング」しているデバイスのトランスポートロケーションア ドレス。
- パス ID (path-id): OMP パスの識別子。

#### サービスチェーンポリシー

サービスを介してトラフィックをルーティングするには、CiscoSD-WAN コントローラ で制御 ポリシーまたはデータポリシーをプロビジョニングします。一致基準が宛先プレフィックスま たはその属性のいずれかに基づいている場合は、制御ポリシーを使用します。一致基準にパ ケットまたはトラフィックフローの送信元アドレス、送信元ポート、DSCP値、または宛先ポー トが含まれている場合は、データポリシーを使用します。ポリシーは、CLIを使用して直接プ ロビジョニングすることも、Cisco SD-WAN Manager からプッシュすることもできます。

Cisco SD-WAN コントローラ は、OMP ルート、TLOC ルート、サービスルートをルートテー ブルに保持します。指定された OMP ルートは、TLOC とそれに関連付けられたラベルを伝送 します。Cisco SD-WAN コントローラ では、TLOC とそれに関連付けられたラベルをサービス のラベルに変更するポリシーを適用できます。

#### サービスチェーンの正常性の追跡

Cisco IOS XE Catalyst SD-WAN リリース 17.3.1a 以降、Cisco Catalyst SD-WAN はネットワーク サービスを提供するデバイスを定期的にプローブして、それらが動作しているかどうかをテス トします。サービスチェーン内のデバイスの可用性を追跡することは、ポリシーが使用できな いサービスデバイスにトラフィックをルーティングする場合に発生し得るnullルートの回避に 役立ちます。デフォルトでは、Cisco Catalyst SD-WAN はトラッキング結果をサービスログに 書き込みますが、これは無効にすることができます。

#### 制限事項

- トンネルインターフェイスを介したサービス挿入は、Cisco IOS XE Catalyst SD-WAN デバ イス ではサポートされていません。
- ローカルでホストされているサービスチェーンでの制御ポリシーベースのサービスチェー ンアクションはサポートされていません。
- 同じデバイス上でのサービスチェーンとAppQoEの設定は、データポリシーまたは制御ポ リシーベースのアクションに関係なくサポートされていません。
- サービス チェーニングの設定 (4 ページ)
- サービスチェーン設定例 (7 ページ)
- サービスチェーンのモニター (15 ページ)

# サービス チェーニングの設定

Cisco Catalyst SD-WAN によって管理されるデバイスのサービスチェーンを設定するワークフ ローを次に示します。

- **1.** サービスデバイスは、特定の VRF を介してアクセスされます。サービスデバイスの VRF に対応する VPN テンプレートで、サービスチェーンを設定し、サービスタイプとデバイ スアドレスを指定します。デフォルトでは、トラッキング機能によって各サービスデバイ スステータスの更新がサービスログに追加されます。VPNテンプレートでこれを無効にで きます。
- **2.** Cisco Catalyst SD-WAN によって管理されるデバイスのデバイステンプレートに VPN テン プレートをアタッチします。
- **3.** デバイステンプレートをデバイスに適用します。

#### **Cisco SD-WAN Manager** を使用したサービスチェーンの設定

デバイスのサービスチェーンを設定します。

- **1.** Cisco SD-WAN Manager で VPN テンプレートを作成します。
- **2.** [サービス(Services)] をクリックします。
- **3.** [サービス(Service)] セクションで [新規サービス(New Service)] をクリックし、以下を 設定します。
	- **・サービスタイプ (Service Type): サービスデバイスが提供するサービスのタイプを** 選択します。
	- **IP**アドレス(**IP Address**):IP アドレスは唯一の有効なオプションです。
	- **IPv4**アドレス(**IPv4 Address**):デバイスのアドレスを 1 ~ 4 つ入力します。
	- トラッキング(**Tracking**):サービスデバイスの定期的な正常性アップデートをシス テムログに記録するかどうかを決定します。デフォルトは On です。

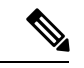

(注) サービスの最大数は 8 です。

**4.** [Add]をクリックします。設定されたサービスの表にサービスが表示されます。

## **Cisco IOS XE Catalyst SD-WAN** デバイス における **CLI** での同等コマンド

次の表に、CLI によるサービスチェーンの設定が Cisco SD-WAN Manager の設定とどのように 対応するかを示します。CLI 設定は、Cisco IOS XE Catalyst SD-WAN デバイス と Cisco vEdge デバイス で異なります。次の CLI の例は、Cisco IOS XE Catalyst SD-WAN デバイス の場合で す。

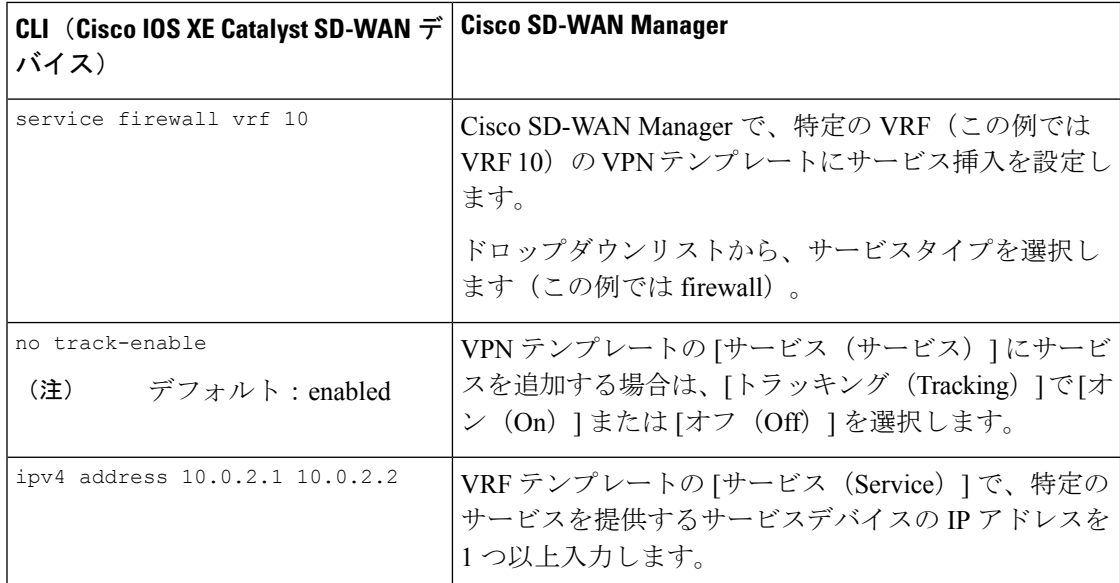

## **CLI** の例

```
sdwan
```

```
service firewall vrf 10
 ipv4 address 10.0.2.1 10.0.2.2
commit
```
## **Cisco vEdge** デバイス における **CLI** での同等コマンド

次の表に、CLI によるサービスチェーンの設定が Cisco SD-WAN Manager の設定とどのように 対応するかを示します。CLI 設定は、Cisco IOS XE Catalyst SD-WAN デバイス と Cisco vEdge デバイス で異なります。次の CLI の例は、Cisco vEdge デバイス の場合です。

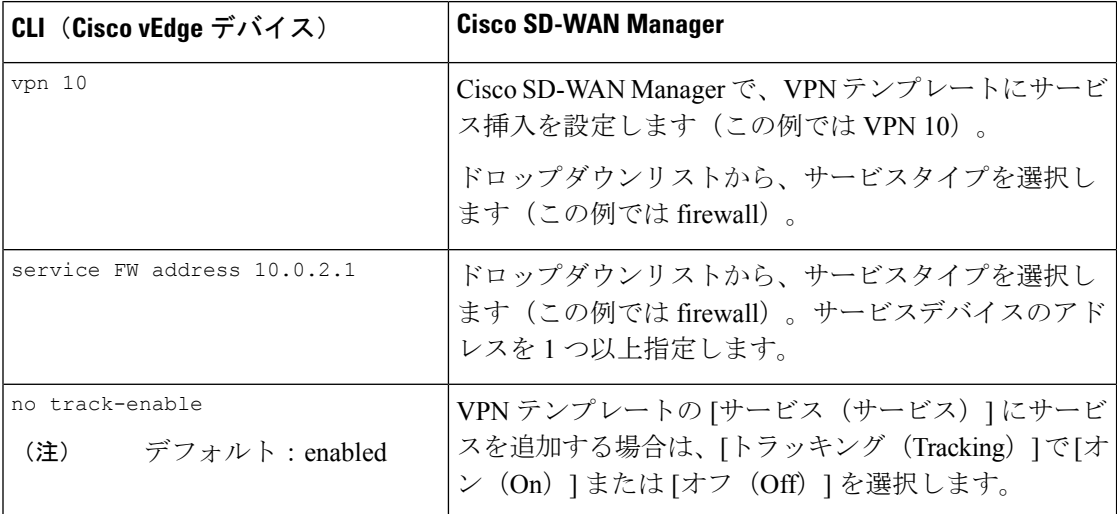

#### **CLI** の例

```
vpn 10
 service FW address 10.0.2.1
commit
```
# サービスチェーン設定例

サービスチェーン制御ポリシーは、トラフィックが宛先に配信される前に、ネットワーク内の さまざまな場所に配置できるサービス側デバイスにデータトラフィックを転送するものです。 サービスチェーンを機能させるには、CiscoSD-WAN コントローラ で一元管理型制御ポリシー を設定し、そのデバイスと同じサイトに配置されたデバイス上でサービスデバイス自体を設定 します。サービスがCiscoSD-WANコントローラにアドバタイズされるようにするには、サー ビス側デバイスの IP アドレスをローカルで解決する必要があります。

このトピックでは、サービスチェーン設定の例を示します。

サービスを介したサイト間トラフィックのルーティング

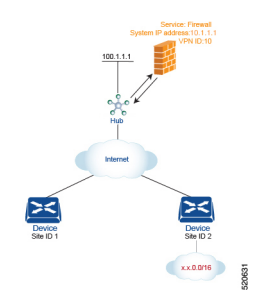

簡単な例として、サービスを介して1つのサイトから別のサイトに移動するデータトラフィッ クのルーティングについて説明します。この例では、サイト 1 のデバイスからサイト 2 のデバ イスに移動するすべてのトラフィックを、ハブ(システム IP アドレスは 100.1.1.1)の背後に あるファイアウォールサービスを介してルーティングします。簡単にするために、すべてのデ バイスが同じ VPN 内にあることにします。

このシナリオの場合、次のように設定します。

- ハブルータで、ファイアウォールデバイスの IP アドレスを設定します。
- Cisco SD-WAN コントローラ で、ファイアウォールサービスを介してサイト 1 からサイト 2 に向かうトラフィックをリダイレクトする制御ポリシーを設定します。
- Cisco SD-WAN コントローラ で、サイト 1 に制御ポリシーを適用します。

設定手順を以下に示します。

**1.** ハブルータで、ファイアウォールデバイスの IP アドレスを指定して、ファイアウォール サービスをプロビジョニングします。この設定では、ハブルータのOMPがCiscoSD-WAN コントローラに1つのサービスルートをアドバタイズします。サービスルートには、ハブ ルータの TLOC や、サービスタイプをファイアウォールとして識別する svc-id-1 のサービ スラベルなど、ファイアウォールの場所を識別する多数のプロパティが含まれています。 (前述のように、ルートをアドバタイズする前に、デバイスでファイアウォールのIPアド レスがローカルで解決できるようにしておきます)。

```
sdwan
service firewall vrf 10
  ipv4 address 10.1.1.1
```
**2.** Cisco SD-WAN コントローラ で、ファイアウォールを介してサイト 1 からサイト 2 に移動 するデータトラフィックをリダイレクトする制御ポリシーを設定します。次に、Cisco SD-WAN コントローラ で、このポリシーをサイト 1 に適用します。

```
policy
  lists
   site-list firewall-sites
     site-id 1
  control-policy firewall-service
    sequence 10
     match route
        site-id 2
      action accept
        set service FW vpn 10
    default-action accept
apply-policy
 site-list firewall-sites control-policy firewall-service out
```
このポリシー設定によって次のことが行われます。

- **apply-policy** コマンドで参照され、このポリシーが適用されるすべてのサイトを列挙 する **firewall-sites** というサイトリストを作成する。後でこのポリシーを拡張して、他 のサイトからサイト 2 に向かうすべてのトラフィックも最初にこのファイアウォール を通過するようにする場合は、追加のサイト ID を **firewall-sites** サイトリストに追加 するだけです。設定の **control-policy firewall-service** 部分を変更する必要はありませ  $h_n$
- **firewall-service**という名前の制御ポリシーを定義する。このポリシーには、1つのシー ケンス要素と次の条件が備わっています。
	- サイト 2 宛てのルートを照合する。
	- マッチした場合は、ルートを受け入れ、VPN 10 にあるハブルータによって提供 されるファイアウォールサービスにリダイレクトする。
	- マッチしないすべてのトラフィックを受け入れる。つまり、サイト 2 宛てではな いすべてのトラフィックを受け入れる。
- **firewall-list**にリストされているサイト、つまりサイト1にポリシーを適用する。Cisco SD-WAN Validator は、アウトバウンド方向、つまりサイト 1 に再配布するルートにポ リシーを適用します。これらのルートでは次の変更が起こります。
	- TLOC が、サイト 2 の TLOC からハブ1 ルータの TLOC に変更される。これは、 Cisco SD-WAN コントローラ がハブルータから受信したサービスルートを通じて 学習した TLOC です。サイト 2 宛てのトラフィックがハブルータに送信される TLOC の変更が起こったからである。
	- ラベルが svc-id-1(ファイアウォールサービスを識別するもの)に変更される。 このラベルにより、ハブルータはトラフィックをファイアウォールデバイスに転 送する。

ハブルータはトラフィックを受信すると、ファイアウォールのシステム IP アドレス、 10.1.1.1 に転送します。トラフィック処理を完了させたファイアウォールは、トラフィッ クをハブルータに戻し、このルータがそのトラフィックを最終的な宛先であるサイト 2 に 転送します。

ノードごとに**1**つのサービスを使用するサービスチェーンを介した**VPN**間トラフィックのルー ティング

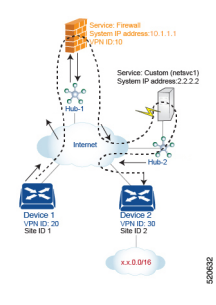

サービスチェーンを使用すると、トラフィックは宛先に到達する前に2つ以上のサービスを通 過できます。ここでは、3 番目の VPN にあるサービスを介して、ある VPN から別の VPN にト ラフィックをルーティングする例を紹介します。サービスは、それぞれ異なるハブルータの背 後にあります。具体的には、VPN 20 のデバイス 1 からデバイス 2 の VPN 30 のプレフィックス x.x.0.0/16 宛てのすべてのトラフィックが、まずハブ 1 の背後にあるファイアウォールを通過 し、次にハブ 2 の背後にあるカスタムサービス netsvc1 を通過してから最終的な宛先に送信さ れるようにするとします。

このポリシーを機能させる必須条件を以下に示します。

- VPN 10、VPN 20、およびVPN 30は、必ずインターネットなどのエクストラネットで接続 する。
- VPN 10 は、必ず VPN 20 および VPN 30 からルートをインポートする。ルートは必要に応 じて選択的にインポート可能。
- VPN 20 は、 必ず VPN 30 からルートをインポートする。ルートは必要に応じて選択的に インポート可能。
- VPN 30は、必ずVPN 20からルートをインポートする。ルートは必要に応じて選択的にイ ンポート可能。

このシナリオの場合、次の 4 つの設定を行います。

- ハブ 1 ルータでファイアウォールデバイスの IP アドレスを設定します。
- ハブ 2 ルータでカスタムのサービス側デバイスの IP アドレスを設定します。
- Cisco SD-WAN コントローラ で、ファイアウォールデバイスを介してサイト 1 からサイト 2 に向かうトラフィックをリダイレクトする制御ポリシーを設定します。
- CiscoSD-WAN コントローラ で、トラフィックをカスタムのサービス側デバイスにリダイ レクトする 2 番目の制御ポリシーを設定します。

設定手順を以下に示します。

**1.** ハブ 1 でファイアウォールサービスを設定します。この設定では、ハブ 1 ルータの OMP が CiscoSD-WAN コントローラ にサービスルートをアドバタイズします。サービスルート には、ハブルータのTLOCや、サービスタイプをファイアウォールとして識別するsvc-id-1 のサービスラベルなど、ファイアウォールの場所を識別する多数のプロパティが含まれて います。

```
sdwan
service firewall vrf 10
 ipv4 address 10.1.1.1
```
**2.** ハブ 2 でカスタムサービス netsvc1 を設定します。この設定では、ハブ 2 ルータの OMP が vSmartコントローラにサービスルートをアドバタイズします。サービスルートには、ハブ 2のTLOCと、カスタムサービスを識別するsvc-id-4のサービスラベルが含まれています。

```
sdwan
service netsvc1 vrf 10
 ipv4 address 2.2.2.2
```
**3.** サービスチェーンの1番目のサービス(ファイアウォール)用に Cisco SD-WAN コント ローラ で制御ポリシーを作成し、デバイス 1 ルータの場所であるサイト 1 に適用します。

```
policy
 lists
   site-list firewall-custom-service-sites
     site-id 1
  control-policy firewall-service
    sequence 10
     match route
        vpn 30
        site-id 2
      action accept
        set service FW
    default-action accept
apply-policy
 site-list firewall-custom-service-sites control-policy firewall-service out
```

```
このポリシー設定によって次のことが行われます。
```
- **apply-policy** コマンドで参照され、このポリシーが適用されるすべてのサイトを列挙 する **firewall-custom-service-sites** というサイトリストを作成する。
- 1 つのシーケンス要素と次の条件を備えた **firewall-service** という名前の制御ポリシー を定義する。
	- VPN 30 とサイト 2 の両方を宛先とするルートを照合する。
	- マッチした場合は、ルートを受け入れ、ファイアウォールサービスへリダイレク トする。
	- マッチしない場合は、トラフィックを受け入れる。
- **firewall-custom-service-sites**サイトリスト、つまりサイト1内のサイトにポリシーを適 用する。Cisco vSmart コントローラは、アウトバウンド方向、つまりサイト 1 に再配 布するルートにポリシーを適用します。これらのルートでは次の変更が起こります。
	- TLOC が、サイト 2 の TLOC からハブ 1 ルータに変更される。これは、Cisco SD-WAN コントローラ がハブから受信したサービスルートを通じて学習した

TLOC です。サイト 2 宛てのトラフィックがハブ 1 ルータに送信される TLOC の 変更が起こったからだ。

• ラベルが svc-id-1 (ファイアウォールサービスを識別するもの)に変更される。 このラベルにより、ハブ 1 ルータはトラフィックをファイアウォールデバイスに 転送する。

ハブ 1 ルータはトラフィックを受信すると、ファイアウォールのシステム IP アドレス、 10.1.1.1に転送します。トラフィックの処理を完了させたファイアウォールは、トラフィッ クを ハブ 1 ルータに返します。ハブ 1 ルータは、次の手順で定義されたポリシーにより、 トラフィックをハブ 2 ルータに転送します。

**4.** サービスチェーン内の 2 番目のサービス(カスタムサービス)用に Cisco SD-WAN コント ローラ で制御ポリシーを作成し、ハブ 1 ルータのサイトに適用します。

```
policy
 site-list custom-service
   site-id 3
  control-policy netsvc1-service
    sequence 10
     match route
        vpn 30
        site-id 2
      action accept
        set service netsvc1
    default-action accept
apply-policy
  site-list custom-service control-policy netsvc1-service out
```
このポリシー設定によって次のことが行われます。

- **apply-policy** コマンドで参照され、このポリシーが適用されるすべてのサイトを列挙 する **custom-service** というサイトリストを作成する。
- 1 つのシーケンス要素と次の条件を備えた **netsvc1-service** という名前の制御ポリシー を定義する。
	- VPN 30 とサイト 2 の両方を宛先とするルートを照合する。
	- マッチした場合は、ルートを受け入れ、カスタムサービスへリダイレクトする。
	- マッチしない場合は、トラフィックを受け入れる。
- **custom-service**リスト、つまりサイト3内のサイトにポリシーを適用する。Cisco vSmart コントローラは、アウトバウンド方向、つまりサイト 3 に再配布するルートにポリ シーを適用します。これらのルートでは次の変更が起こります。
	- TLOC が、サイト 2 の TLOC からハブ 2 ルータの TLOC に変更される。これは、 Cisco SD-WAN コントローラ がハブ 2 ルータから受信したサービスルートを通じ て学習した TLOC です。サイト 2 宛てのトラフィックがハブ 2 ルータに送信され る TLOC の変更が起こったからです。

• ラベルが svc-id-4(ファイアウォールサービスを識別するもの)に変更される。 このラベルにより、ハブ 2 は、カスタムサービスをホストしているデバイスにト ラフィックを転送します。

ハブ 2 ルータはトラフィックを受信すると、カスタムサービスをホストしているデバイス のシステムIPアドレス、2.2.2.2に転送します。トラフィックは処理された後、ハブ2ルー タに戻され、最終的な宛先であるサイト 2 に転送されます。

# ノードごとに複数のサービスがあるサービスチェーンを介した**VPN**間トラフィックのルーティ ング

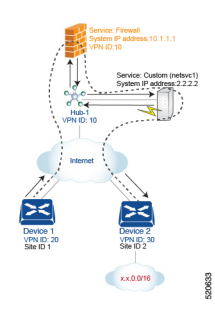

サービスチェーンに同じノードに接続されているサービスが複数ある場合、つまり両方のサー ビスが同じデバイスの背後にある場合は、制御ポリシーとデータポリシーを組み合わせて目的 のサービスチェーンを作成します。この例は、前のセクションの例に似ていますが、単一のハ ブルータの背後にファイアウォールとカスタムサービス(netsvc-1)がある点が異なります。 ここでは、VPN 20 の デバイス 1 から VPN 30 のデバイス 2 のプレフィックス x.x.0.0/16 宛ての すべてのデータトラフィックが、最初にハブ1のファイアウォールを通過し、その後同じハブ 1 にあるカスタムサービス netsvc1 を通過してから最終的な宛先に送信されるようにするとし ます。

このポリシーを機能させる必須条件を以下に示します。

- VPN 10、VPN 20、およびVPN 30は、必ずインターネットなどのエクストラネットで接続 する。
- VPN 10 は、必ず VPN 20 および VPN 30 からルートをインポートする。ルートは必要に応 じて選択的にインポート可能。
- VPN 20 は、 必ず VPN 30 からルートをインポートする。ルートは必要に応じて選択的に インポート可能。
- VPN 30は、必ずVPN 20からルートをインポートする。ルートは必要に応じて選択的にイ ンポート可能。

このシナリオの場合、次のように設定します。

- ハブルータで、ファイアウォールとカスタムサービスを設定します。
- Cisco SD-WAN コントローラ で、ファイアウォールを介してサイト 1 からサイト 2 に向か うデータトラフィックをリダイレクトする制御ポリシーを設定します。

• CiscoSD-WAN コントローラ で、データトラフィックをカスタムサービスにリダイレクト するデータポリシーを設定します。

設定手順を以下に示します。

**1.** ハブルータで、ファイアウォールとカスタムサービスを設定します。

```
sdwan
service firewall vrf 10
 ipv4 address 10.1.1.1
service netsvc1 vrf 10
 ipv4 address 2.2.2.2
```
この設定では、ハブルータの OMP が 2 つのサービスルートを Cisco SD-WAN コントロー ラにアドバタイズします。1つはファイアウォール用、もう1つはカスタムサービスnetsvc1 用です。どちらのサービスルートにも、ハブ 1 ルータの TLOC と、サービスのタイプを識 別するサービスラベルが含まれています。ファイアウォールサービスの場合のサービスラ ベルは svc-id-1 で、カスタムサービスの場合は svc-id-4 となります。

2. Cisco SD-WAN コントローラ で、VPN 30 (サイト 2) 宛てのトラフィックをハブ 1 (サイ ト 3)に接続されているファイアウォールサービスに再ルーティングするように制御ポリ シーコントローラを設定し、このポリシーを次のようにサイト 1 に適用します。

```
policy
  lists
    site-list device-1
      site-id 1
  control-policy firewall-service
    sequence 10
     match route
        vpn 30
      action accept
       set service FW
apply-policy
  site-list device-1 control-policy firewall-service out
```
**3.** CiscoSD-WANコントローラで、ファイアウォールデバイスから受信したデータトラフィッ クをカスタムサービス netsvc1 にリダイレクトまたはチェーンするデータポリシーを設定 します。次に、このポリシーをハブ 1 に適用します。このデータポリシーは、ネットワー ク x.x.0.0/16 の宛先に向かうパケットを IP アドレス 2.2.2.2 というカスタムサービスをホス トしているデバイスのシステム IP アドレスにルーティングするためのものです。

```
policy
 lists
   site-list device-2
     site-id 2
   site-list Hub-1
     site-id 3
   prefix-list svc-chain
     ip-prefix x.x.0.0/16
   vpn-list vpn-10
     vpn 10
  data-policy netsvc1-policy
   vpn-list vpn-10
     sequence 1
       match
         ip-destination x.x.0.0/16
        action accept
         set next-hop 2.2.2.2
```

```
apply-policy
  site-list Hub-1 data-policy netsvc1-policy from-service
```
# サービスチェーンを使用したアクティブシナリオまたはバックアップシナリオ

**set service** アクションを使用して、サービスチェーン用にアクティブまたはバックアップ制御 ポリシーを設定する場合に、使用可能なパスの合計数(アクティブパスとスタンバイパスの合 計)が設定された**send-path-limit**を超えるようなら、ルートへの直接的な基本設定はしないで ください。基本設定を行う場合は、**set tloc-list** アクションと **set service** アクションを併用する ようにしてください。そうしないと、アクティブパスのみ、またはバックアップパスのみが特 定のスポークルータにアドバタイズされることがあります。

たとえば、Cisco SD-WAN コントローラ OMP テーブルには、8 つのアクティブパスとバック アップパスがあります。ベストパスの計算に基づいて、パスは次の順序でソートされます。

backup1、backup2、backup3、backup4、active1、active2、active3、active4

**send-path-limit 4** が設定されている場合、1 番目のポリシーを適用すると、4 つのバックアップ パスのみが送信されます。2番目のポリシーを適用すると、2つのアクティブパスと2つのバッ クアップパスが送信されます。

**send-path-limit** がアクティブパスとバックアップパスの合計数よりも小さい場合に障害が発生 しやすいポリシーの例を以下に示します。

```
control-policy SET_SERVICE_ACTIVE-BACKUP
 sequence 10
  match route
   prefix-list _AnyIpv4PrefixList
   site-list HUBS PRIMARY
   tloc-list INTERNET_TLOCS
   !
  action accept
   set
    preference 200
    service FW vpn 10
   !
   !
  !
 sequence 20
  match route
   prefix-list _AnyIpv4PrefixList
    site-list HUBS_SECONDARY
    tloc-list INTERNET_TLOCS
   !
  action accept
   set
    preference 100
    service FW vpn 10
   !
  !
  !
 default-action accept
!
!
ポリシー同じですが、推奨事項に従って修正した例を以下に示します。
policy
lists
```

```
tloc-list HUBS_PRIMARY_INTERNET_TLOCS
   tloc 10.0.0.0 color biz-internet encap ipsec preference 200
   tloc 10.0.0.1 color biz-internet encap ipsec preference 200
  !
  tloc-list HUBS_SECONDARY_INTERNET_TLOCS
   tloc 10.255.255.254 color biz-internet encap ipsec preference 100
   tloc 10.255.255.255 color biz-internet encap ipsec preference 100
  !
!
control-policy SET_SERVICE_ACTIVE-BACKUP_FIXED
  sequence 10
   match route
   prefix-list _AnyIpv4PrefixList
   site-list HUBS PRIMARY
   tloc-list INTERNET_TLOCS
   !
   action accept
   set
    service FW vpn 10 tloc-list HUBS PRIMARY INTERNET TLOCS
    !
   !
  !
  sequence 20
  match route
   prefix-list _AnyIpv4PrefixList
   site-list HUBS_SECONDARY
   tloc-list INTERNET_TLOCS
   !
   action accept
   set
     service FW vpn 10 tloc-list HUBS SECONDARY INTERNET TLOCS
    !
   !
  !
  default-action accept
!
!
```
# サービスチェーンのモニター

ハブアンドスポークデバイスで、サービスチェーンのさまざまな側面をモニタリングできま す。

- サービスデバイスをサービスチェーンの一部として動作するように設定することを、サービス の挿入と呼びます。 (注)
	- ハブデバイスで、設定されたサービスを表示します。
		- Cisco SD-WAN Manager のメニューから、次の手順を実行します。

[リアルタイムモニタリング (Real Time monitoring) ] ページで、設定されたサービス を表示します([モニター(Monitor)] > [デバイス(Devices)] > [ハブデバイス (hub-device)] > [リアルタイム(Real Time)])。[デバイスオプション(Device Options) ] で、[OMPサービス (OMP Services) ] を選択します。

Cisco vManage リリース 20.6.x 以前:[リアルタイムモニタリング(Real Time monitoring) ] ページで、設定されたサービスを表示します ([モニター (Monitor) ] > [ネットワーク(Network)] > [ハブデバイス(hub-device)] > [リアルタイム(Real Time)])。[デバイスオプション(Device Options)] で、[OMPサービス(OMP Services)] を選択します。

• スポークデバイスで、サービスチェーンパスの詳細を表示します。

• **Cisco SD-WAN Manager** を使用:

[トレースルート(Traceroute)] ページでサービスチェーンパスを表示します([モニ ター(Monitor)] > [デバイス(Devices)] > [スポークデバイス(spoke-device)] > [ト ラブルシューティング (Troubleshooting) ]>[接続 (Connectivity) ]>[トレースルート (Trace Route)])。目的のパスの宛先 IP、VPN、および送信元インターフェイスを 入力します。

Cisco vManage リリース 20.6.x 以前:[トレースルート(Traceroute)] ページでサービ スチェーンパスを表示します ([モニター (Monitor) ]>[ネットワーク (Network) ]> [スポークデバイス(spoke-device)] > [トラブルシューティング(Troubleshooting)] >[接続 (Connectivity) ]>[トレースルート (Trace Route) ])。目的のパスの宛先IP、 VPN、および送信元インターフェイスを入力します。

• **CLI** を使用:

**traceroute**コマンドを使用します。詳細については、『[CiscoCatalystSD-WANCommand](https://www.cisco.com/c/en/us/td/docs/routers/sdwan/command/sdwan-cr-book.html) [Reference](https://www.cisco.com/c/en/us/td/docs/routers/sdwan/command/sdwan-cr-book.html)』を参照してください。

## 例:**2** つのスポークデバイス間のサービスチェーンパスを表示する

次の例は、CiscoSD-WAN ManagerまたはCLIを使用して、2つのスポーク間にサービスチェー ンを追加する前と後に、スポーク間のパスを表示する方法を示しています。

わかりやすくするために、この例では、2 つのスポークデバイス、ハブデバイス、およびファ イアウォールサービスを提供するサービスデバイスのシナリオを示し、ファイアウォールサー ビス チェーンを設定する方法を示します。

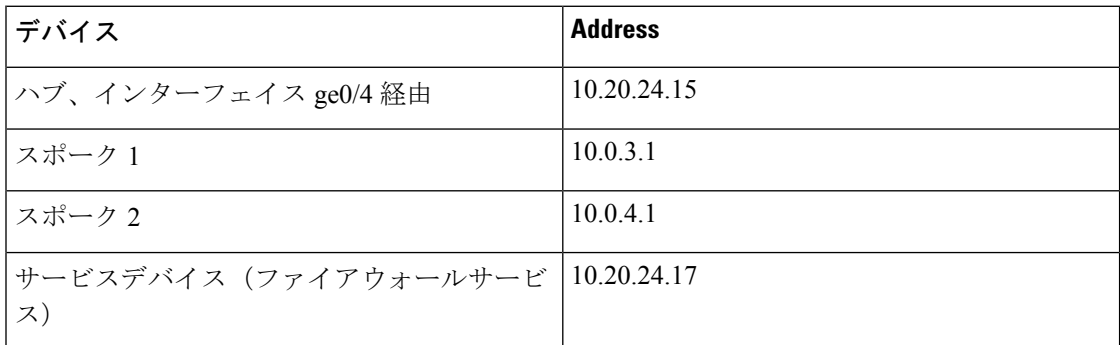

シナリオの各デバイスの詳細は次のとおりです。

3 つのデバイスの設定:

```
Hub
====
vm5# show running-config vpn 1
vpn 1
name ospf_and_bgp_configs
 service FW
 address 10.20.24.17
 exit
router
 ospf
  router-id 10.100.0.1
   timers spf 200 1000 10000
  redistribute static
  redistribute omp
  area 0
   interface ge0/4
   exit
   exit
  !
 !
 interface ge0/4
  ip address 10.20.24.15/24
  no shutdown
 !
 interface ge0/5
 ip address 10.30.24.15/24
 no shutdown
 !
!
Spoke 1
```

```
=======
vpn 1
name ospf and_bgp_configs
interface ge0/1
 ip address 10.0.3.1/24
 no shutdown
 !
!
```
#### Spoke2 ======

```
vpn 1
interface ge0/1
 ip address 10.0.4.1/24
 no shutdown
 !
!
```
**1.** サービス挿入なし:

この時点ではサービス挿入ポリシーは設定されていないため、スポーク 1 で **traceroute** を 実行してスポーク 2 (10.0.4.1) へのパスの詳細を表示すると、スポーク 2 への単純なパス が表示されます。

→ スポーク **2**(**10.0.4.1**)

```
vm4# traceroute vpn 1 10.0.4.1
Traceroute 10.0.4.1 in VPN 1
traceroute to 10.0.4.1 (10.0.4.1), 30 hops max, 60 byte packets
1 10.0.4.1 (10.0.4.1) 7.447 ms 8.097 ms 8.127 ms
```
同様に、Cisco SD-WAN Manager で [トレースルート(Traceroute)] ページを表示すると、 スポーク 1 からスポーク 2 への単純なパスが表示されます。

#### **2.** サービス挿入あり:

次の Cisco SD-WAN コントローラ のポリシーは、前述のファイアウォール サービス デバ イスを使用して、ファイアウォールサービスのサービス挿入を設定します。

```
vm9# show running-config policy
policy
lists
 site-list firewall-sites
  site-id 400
  !
 !
control-policy firewall-services
 sequence 10
  match route
   site-id 600
   !
  action accept
   set
    service FW vpn 1
    !
  !
  !
  default-action accept
 !
!
vm9# show running-config apply-policy
apply-policy
site-list firewall-sites
 control-policy firewall-services out
 !
!
```
サービス挿入を設定した後、スポーク 1(10.0.3.1)で **traceroute** を実行してスポーク 2 (10.0.4.1)へのパスの詳細を表示すると、次のパスが表示されます。

→ ハブ(**10.20.24.15**) → ファイアウォール サービス デバイス(**10.20.24.17**) → ハブ (**10.20.24.15**) → スポーク **2**(**10.0.4.1**)

Traceroute -m 15 -w 1 -s 10.0.3.1 10.0.4.1 in VPN 1 traceroute to 10.0.4.1 (10.0.4.1), 15 hops max, 60 byte packets 10.20.24.15 (10.20.24.15) 2.187 ms 2.175 ms 2.240 ms 10.20.24.17 (10.20.24.17) 2.244 ms 2.868 ms 2.873 ms 10.20.24.15 (10.20.24.15) 2.959 ms 4.910 ms 4.996 ms 10.0.4.1 (10.0.4.1) 5.045 ms 5.213 ms 5.247 ms

同様に、Cisco SD-WAN Manager で [トレースルート(Traceroute)] ページを表示すると、 ハブおよびファイアウォール サービス デバイスを経由するスポーク 1 からスポーク 2 へ のパスの各手順が表示されます。

翻訳について

このドキュメントは、米国シスコ発行ドキュメントの参考和訳です。リンク情報につきましては 、日本語版掲載時点で、英語版にアップデートがあり、リンク先のページが移動/変更されている 場合がありますことをご了承ください。あくまでも参考和訳となりますので、正式な内容につい ては米国サイトのドキュメントを参照ください。